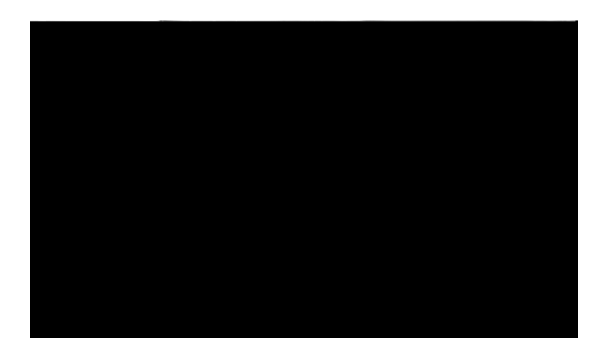

## **Preface**

The **City IOS XR Carrier Grade NAT Configuration** Guide for the Configuration Guide for the Configuration of the Configuration Guide for the Configuration of the Configuration Configuration Configuration Configuration Conf

H

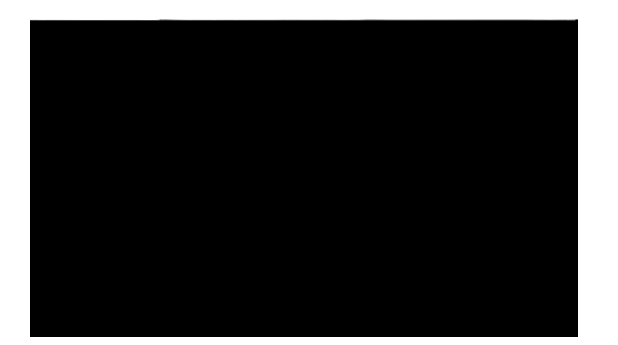

 $\overline{\mathsf{I}}$ 

**The State** 

 $\mathbf l$ **The Contract of the Contract of the Contract of the Contract of the Contract of the Contract of the Contract o** 

 $\mathsf{L}$ 

**Implementing the Carrier Grade NAT on Cisco IOS XR Software**

**The State** 

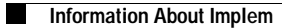

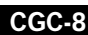

 $\blacksquare$ 

**Implementing the Carrier Grade NAT on Cisco IOS XR Software**

**The State** 

**Information About Implem**

## **CGC-14**

 $\mathsf I$ 

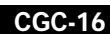

**Implementing the Carrier Grade NAT on Cisco IOS XR Software**

**The State** 

 $\mathbf l$ **The Contract of the Contract of the Contract of the Contract of the Contract of the Contract of the Contract o** 

■

**The Co** 

**Implementing the Carr**

 $\blacksquare$ 

## **Configuring an Inside and Outside Address Pool Map**

Perform this task to configure an inside and outside address pool map with the following scenarios:

- **•** The designated address pool is used for CNAT.
- **•** One inside VRF is mapped to only one outside VRF.
- **•** Multiple non-overlapping address pools can be used in a specified outside VRF mapped to different

 $\mathbf l$ **The Contract of the Contract of the Contract of the Contract of the Contract of the Contract of the Contract o** 

**The Co** 

×.

**Configuring the Timeout Value for the UDP Session**

 $\mathbf{I}$ 

 $\mathbf l$ **The Contract of the Contract of the Contract of the Contract of the Contract of the Contract of the Contract o**
$\mathsf{L}$ 

### **DETAILED STEPS**

 $\mathbf{I}$ 

 $\mathbf l$ **The Contract of the Contract of the Contract of the Contract of the Contract of the Contract of the Contract o** 

## **Configuring the Dynamic Port Ranges for NAT44**

Perform this task to configure dynamic port ranges for TCP, UDP, and ICMP ports. The default value range of 0 to 1023 is preserved and not used for

 $\mathbf{I}$ 

 $\mathbf l$ **The Contract of the Contract of the Contract of the Contract of the Contract of the Contract of the Contract o** 

 $\mathbf{I}$ 

**Implementing the Carrier Grade NAT on Cisco IOS XR Software**

**The State** 

 $\mathbf{I}$ 

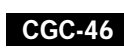

×.

**Implementing the Carrier Grade NAT on Cisco IOS XR Software**

**The State** 

**Step 5 external-logging netflowv9**

#### **Example:**

```
RP/0/RP0/CPU0:router(config-cgn-invrf)# 
external-logging netflowv9
RP/0/RP0/CPU0:router(config-cgn-invrf-af-extlog
) \#
```
 $\overline{\phantom{a}}$ 

 $\mathbf l$ **The Contract of the Contract of the Contract of the Contract of the Contract of the Contract of the Contract o** 

# **Configuring IPv4/IPv6 Stateless Translator (XLAT)**

 $\mathsf{L}$ 

**Implementing the Carrier Grade NAT on Cisco IOS XR Software**

**The State** 

**Step 2** These are the 6rd BR (CGSE) configuration parameters.

- **•** Create a CGN instance per CGSE router(config)# service cgn **demo** service-location preferred-active **0/0/CPU0**
- **•** An IPv4 SVI is created to carry IPv4 pkt into the CGSE for Decapsulation and is handed over to

 $\mathsf{L}$ 

Reply packets count : 0

Type escape sequence to abort. Sending 5, 100-byte ICMP Echos to 2001:B006:4010:1010::, timeout is 2 seconds:

 $\mathcal{L}_{\mathcal{A}}$ 

 $\mathsf{L}$ 

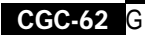

7.32

29.9 f BT

**Step 12 interface ServiceApp61**

Specifies the ServiceApp on which IPv6 traffic enters and leaves.

#### **Example:**

RP/0/RP0/CPU0:router(config-cgn-ds-lite-afi)# interface ServiceApp61

#### **Step 13 protocol tcp**

#### **Example:**

RP/0/RP0/CPU0:router(config-cgn-ds-lite-afi)# protocol tcp

**Implementing the Carrier Grade NAT on Cisco IOS XR Software**

**The State** 

 $\mathbf l$ **The Contract of the Contract of the Contract of the Contract of the Contract of the Contract of the Contract o** 

Use the **show controllers services boot-params**

 $\mathbf l$ **The Contract of the Contract of the Contract of the Contract of the Contract of the Contract of the Contract o** 

## **NAT64 Stateless Configuration: Example**

This example shows a NAT64 Stateless sample configuration.

```
IPv6 Configuration:
interface Loopback210
 description IPv6 Host for NAT64 XLAT
 ipv6 address 2001:db8:1c0:2:2100::/64
 ipv6 enable
!
interface GigabitEthernet0/3/0/0.20
 description Connected to P2_CRS-8 GE 0/6/5/0.20
 ipv6 address 2010::22/64
 ipv6 enable
 dot1q vlan 20
!
router static
  !
 address-family ipv6 unicast
```
**Implementing the Carrier Grade NAT on Cisco IOS XR Software**

**The State** 

 $\mathbf{I}$ 

■

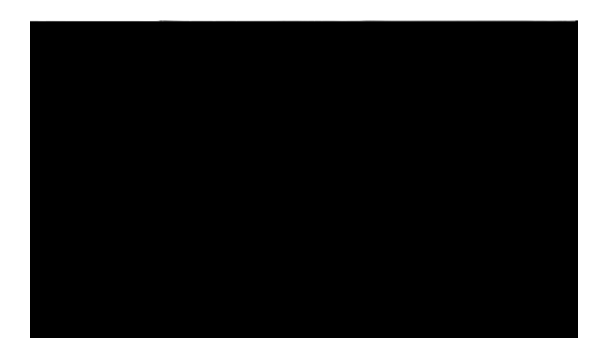

 $\overline{\mathsf{I}}$ 

L.

**Index**

 $\mathsf I$